### **12. Case 10: Fall-arrest TPBot 12.1. Purpose**

- Stick a black gummed paper to the edges of the table, programme to set the TPBot reversing if the black was
- detected and then it keeps moving forward.

# **12.2. Material**

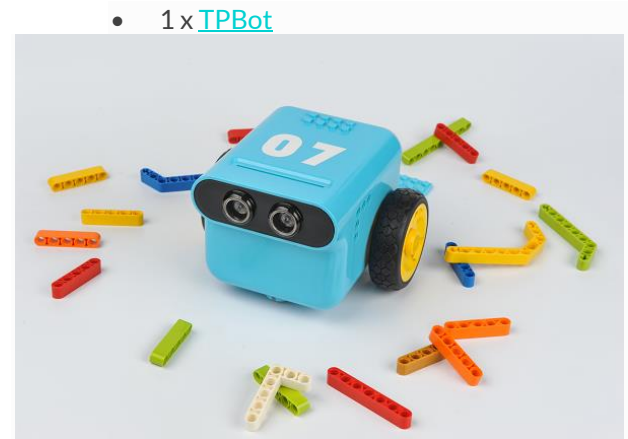

### **12.3. Software**

#### [MicroSoftmakecode](https://makecode.microbit.org/) **12.4. Programming**

• Click "Advanced" to see more choices in the MakeCode drawer.

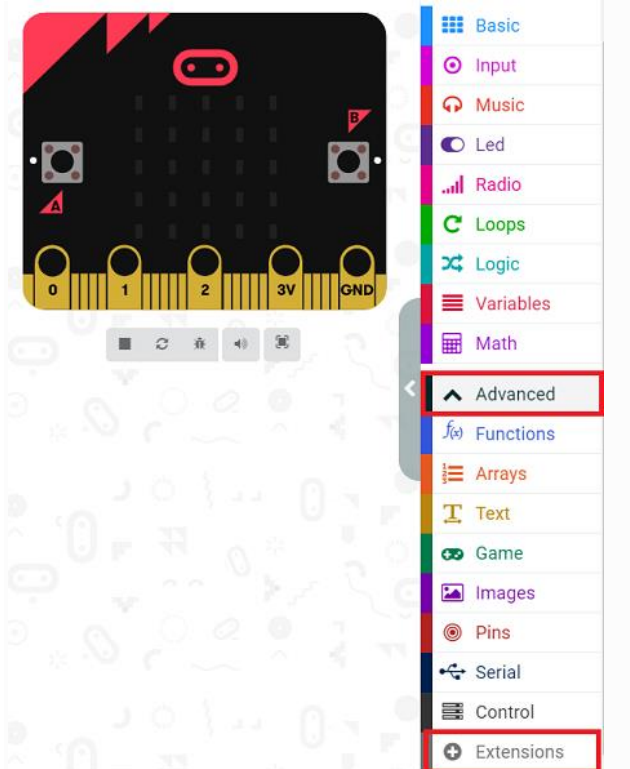

• We need to add a package for programming. Click "Extensions" in the bottom of the drawer and search with

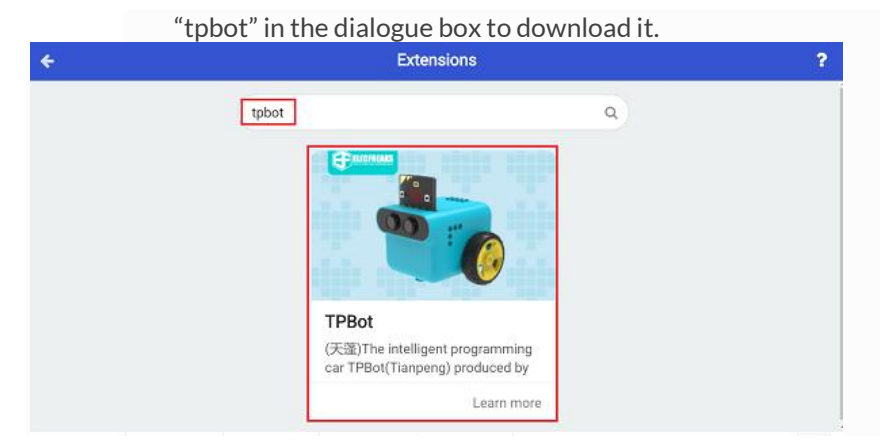

#### ##Sample

- Set an icon on the micro:bit display and the headlights in white.
- Judge if the black line was detected in the forever brick, if yes, set the TPBot reversing for one second at the speed of 30% and then turning left for 0.5 second at the same speed; or it moves forward at the speed of 30%.

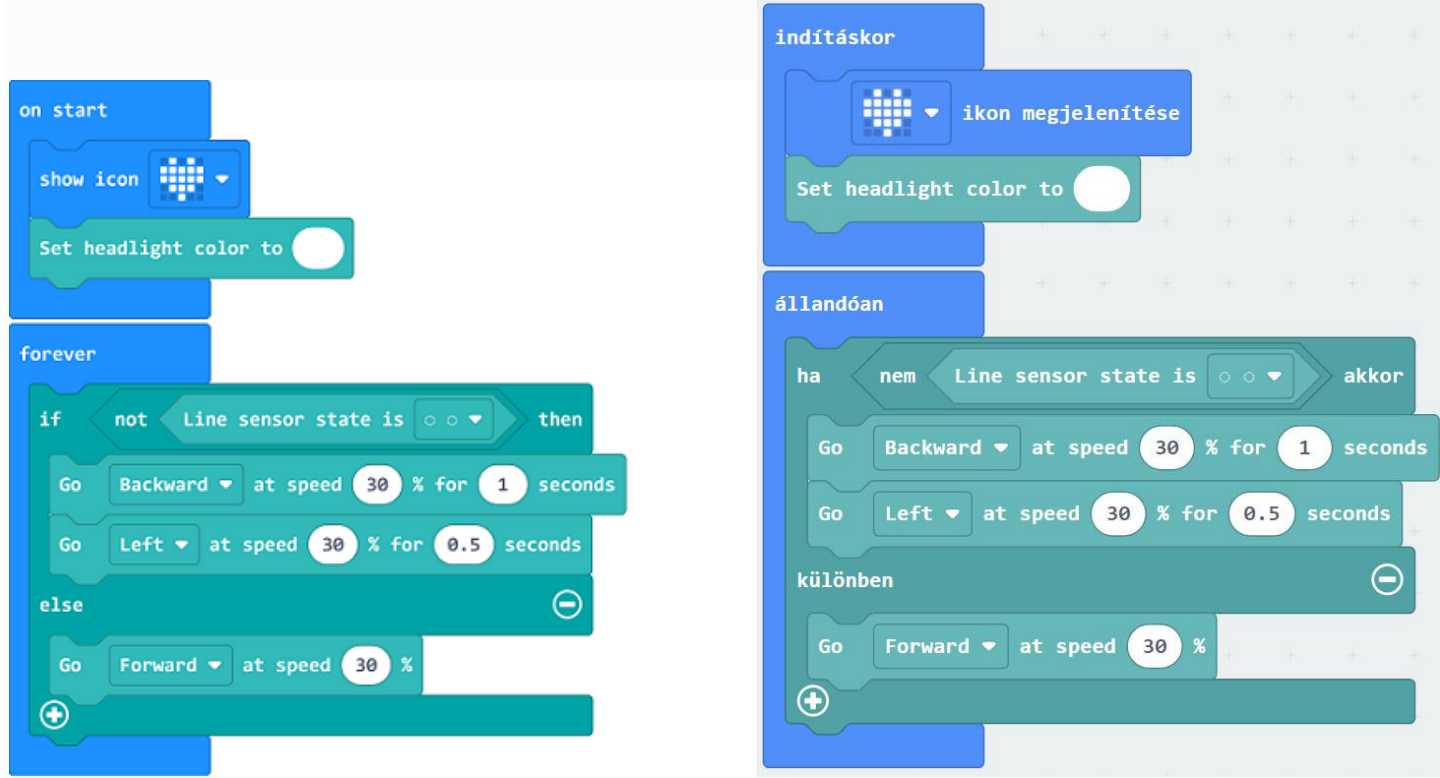

#### **Link**

---

- Link: [https://makecode.microbit.org/\\_dtPhXL3XxTJC](https://makecode.microbit.org/_dtPhXL3XxTJC)
- You may also download it directly below:

#### **12.5. Conclusion**

• Power up to show an icon on the micro:bit display and set the TPBot moving forward with headlights in white. If

the black line was detected, it reverses and then turns left to keep moving.

### **12.6. Exploration**

## **12.7. FAQ**

Q: The car does not work with the code in the wiki.

A: It should be the batteries that are lack of power, please try to fix it by adding the value of the speed in the code.